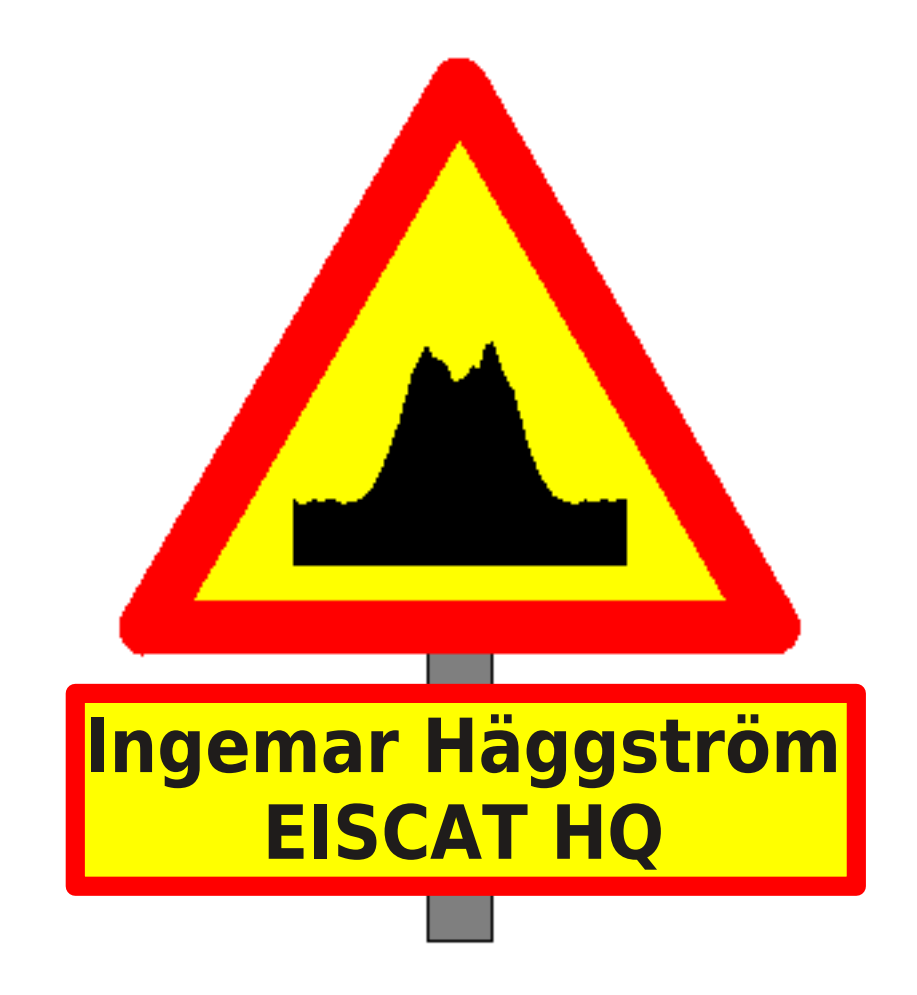

#### EISCAT data

- Raw data (.mat files) Compatible with matlab, binary files
	- Name of the data file is the end time of the record in seconds from the beginning of year.
		- 8 characters long (padded with zeroes)
			- New Years Day at 1 UT -> 00003600.mat
	- d\_ExpInfo (text string)
		- Experiment name, scan, owner (metadata)
	- d\_parbl (real vector)
		- Time, antenna and transmitter parameters (metadata)
	- d\_data (complex vector)
		- Lagprofiles (rangeprofiles of summed/decoded lagged products)
			- one to thousands
			- Correlations of received samples
				- Depends on transmitter code and decoding procedure
	- d\_raw (complex vector)
		- Raw amplitude samples
			- Transmitter code

#### Raw data

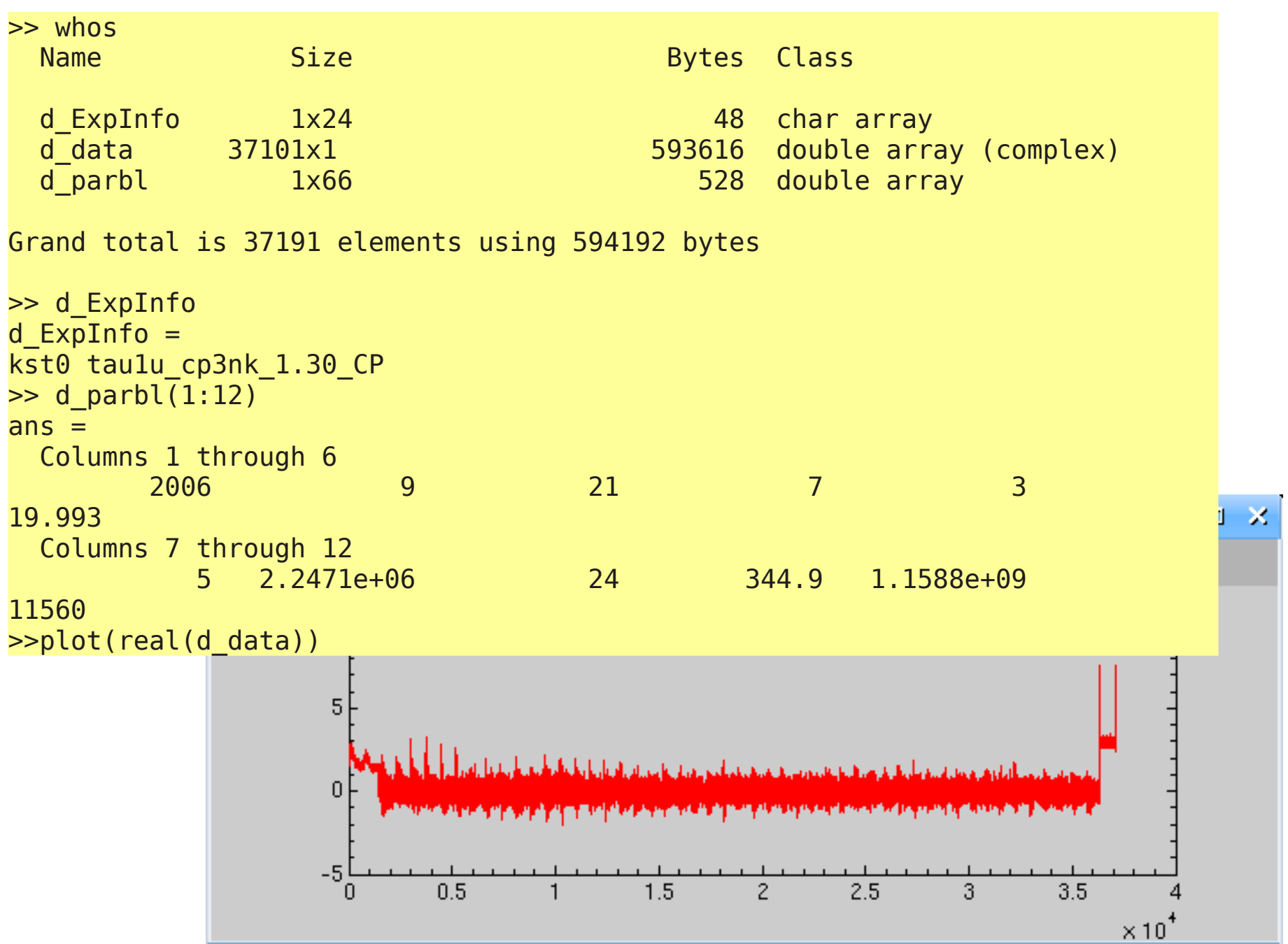

### EISCAT data access

- Raw data
	- Stored at the data base in Kiruna, Sweden
	- Downloadable via the web schedule
		- <http://www.eiscat.se/schedule/schedule.cgi>
			- Choose 'Archived'
		- Older data (>1 year) and Common Programmes
			- Allowed for all EISCAT countries
		- Recent data
			- Only accounted countries

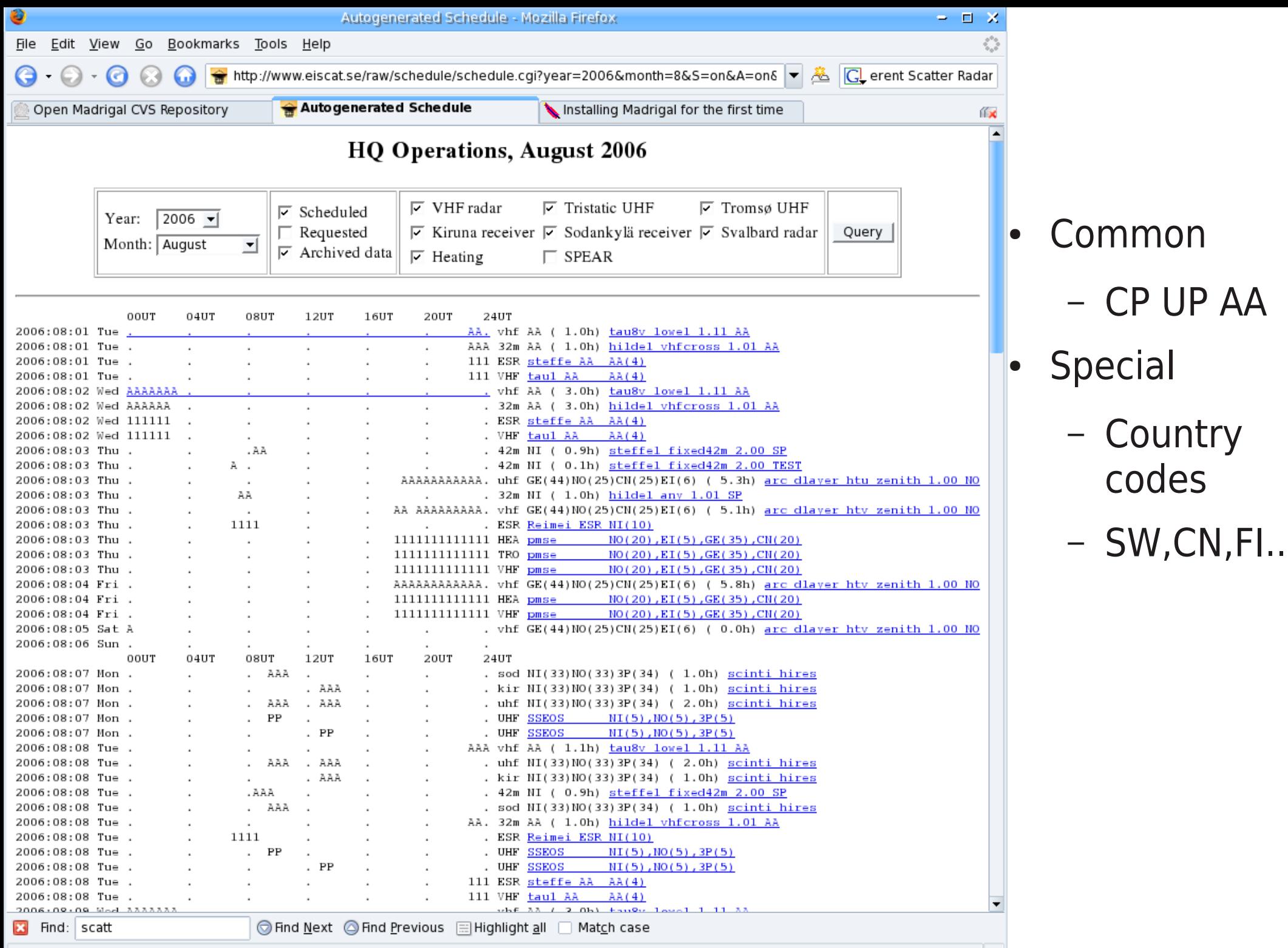

Done

# EISCAT data analysis

- GUISDAP
	- To analyse data and reduce into physical quantities
	- To integrate
	- Use the setups to understand the data layout for own analysis procedures
	- Matlab toolbox
		- Download at

http://www.eiscat.se/groups/Documentation/UserGuides/GUISDAP

- Analysed data
	- Within GUISDAP
		- Display, calibrate, vectors...

## Received signal

- Incoherent scatter theory very exact
	- Spectrum depends on ionospheric parameters
- Received signal
	- Transmitted waveform
		- Pulse coding
	- (Direction only for directions close to perpendicular)
	- Receiver filters
- Analysis
	- Compare theoretical with measured
		- Need to correct for the waveform and receiver filter

# GUISDAP

Classic analysis

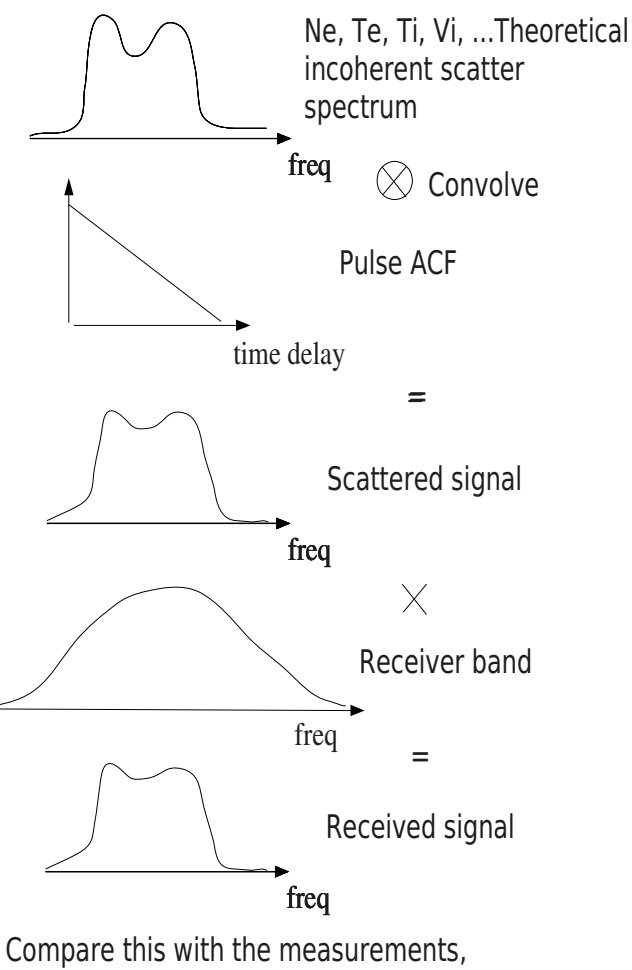

after proper transformation

Guisdap analysis

Initialisation calculates the spectral ambiguity function for all points in the data dump, lpg\_wom This contains the transmitting pulse shape (pulse ACF), receiver band and transformations

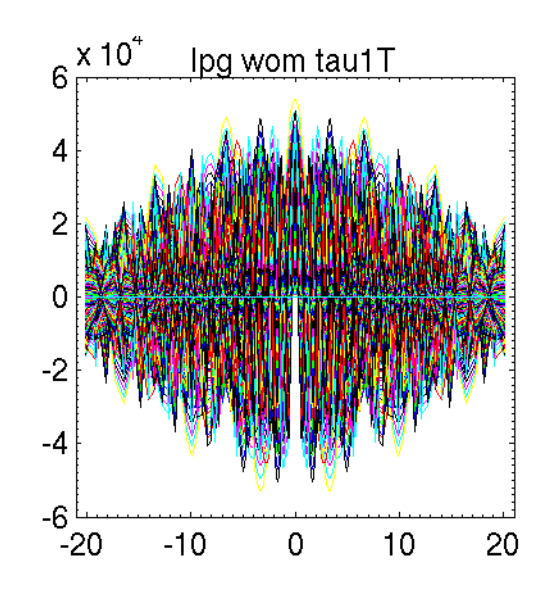

## The ambiguity vectors

- Spectral ambiguity function
	- lpg\_wom
	- Used in fitting process
- Range ambiguity function
	- lpg\_wr
	- Space debris detection
	- Bistatic volumes

# Analysis

#### GUISDAP

% guisdap -a ● or % guisdap > analyse

Brings up the gfd setup window

Detailed instruction also at http://www.eiscat.se/GUISDAP/howto.html

- ●Special
	- Hundreds of parameters to tune if wanted
	- display analysis pars=1;

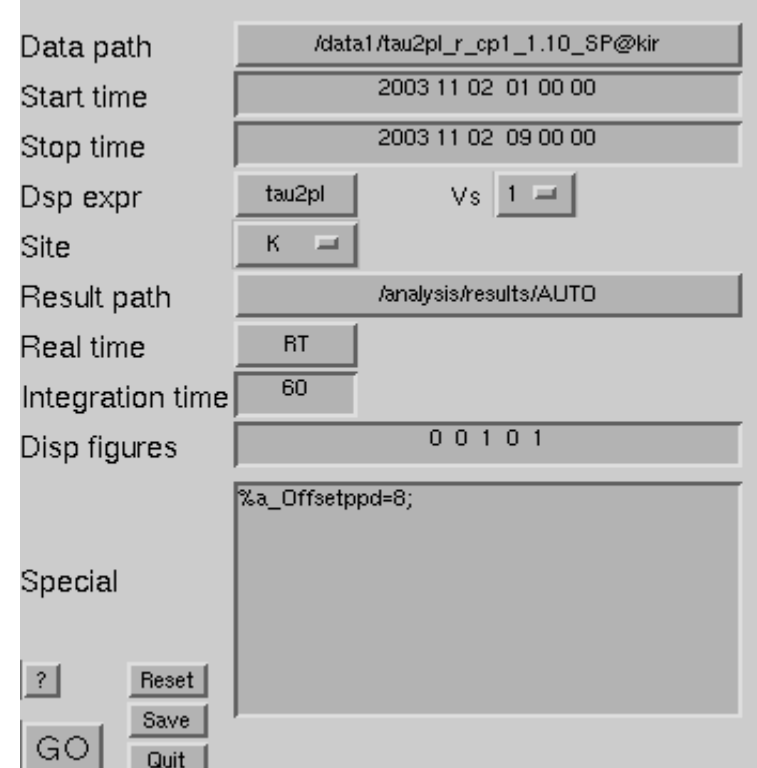

### Fitted Parameters

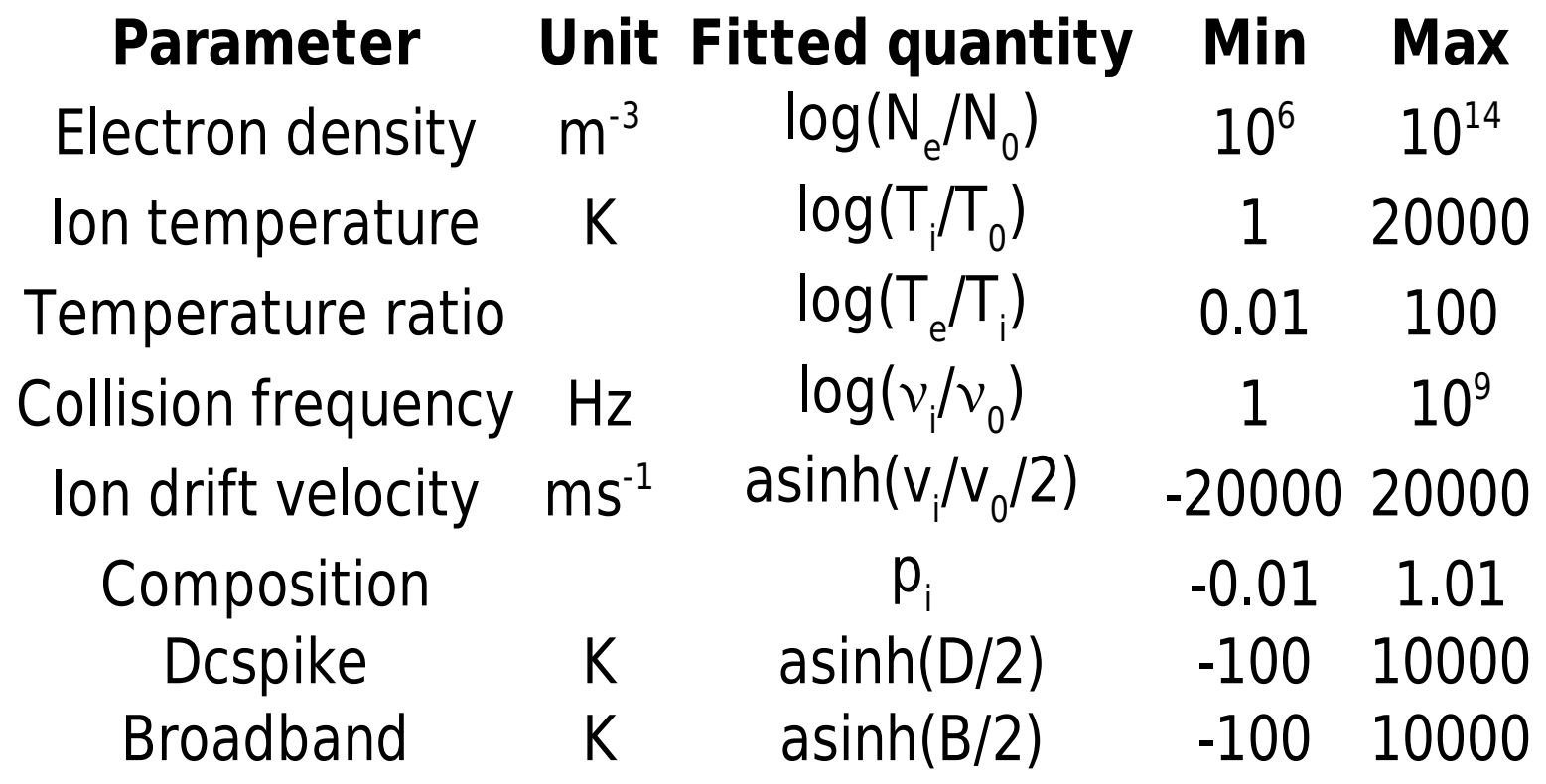

## Fit parameters

#### Default fit parameters and heights

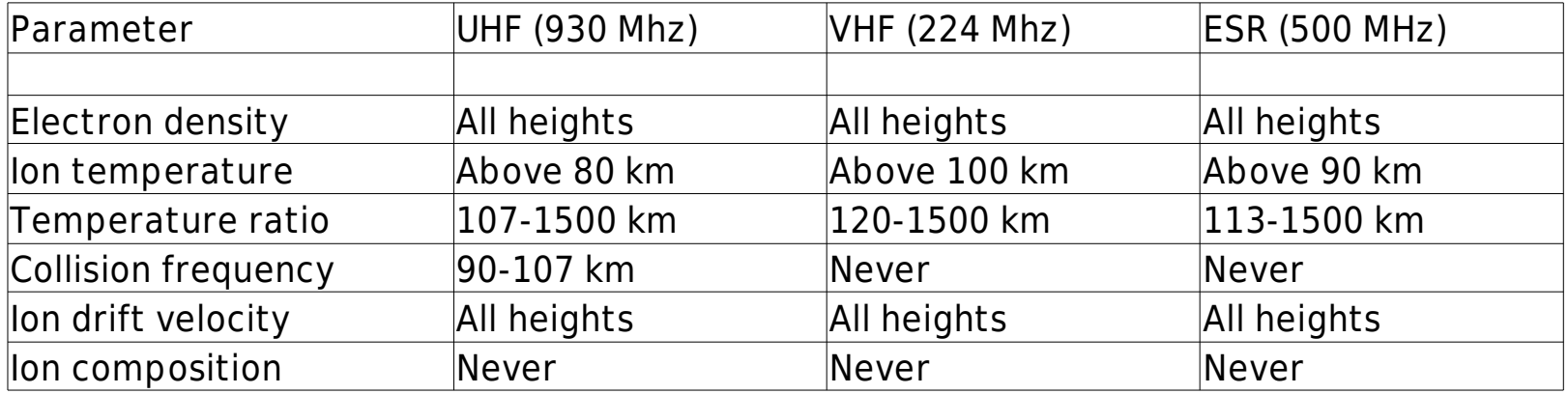

#### Can be changed by fit altitude variable

[fit\\_altitude\(\[Ne Ti Tr Coll Vi Comp1 Comp2\],\[h1 h2 dh a\\_prio](http://www.eiscat.se/GUISDAP/howto.html)ri\_error rel\_error\_flag])

*fit\_altitude=[0 Inf 0 1e2 1 80 Inf 0 1e4 0 107 1500 0 1e1 0 90 107 0 1e2 1 0 Inf 0 1e5 0 0 0 0 1 0 0 0 0 1 0];*

# Correlator dump<br>
Plots

- - Plot of used part of the dump
	- Calibrated
	- Check that is corresponds to the data dump
- Power profile (Not remote)
	- Check that the densities are in proper range
- **Fits** 
	- Plots the measurements versus the best theoretical fit
	- used parts of lag profiles (-1: spectra, inversion might need adjustment)
- Altitude profiles (Not remote)
	- -1 spectra
- **Vizu** 
	- Summary plot of all analysed parameters
	- final check that experiment/analysis is correct

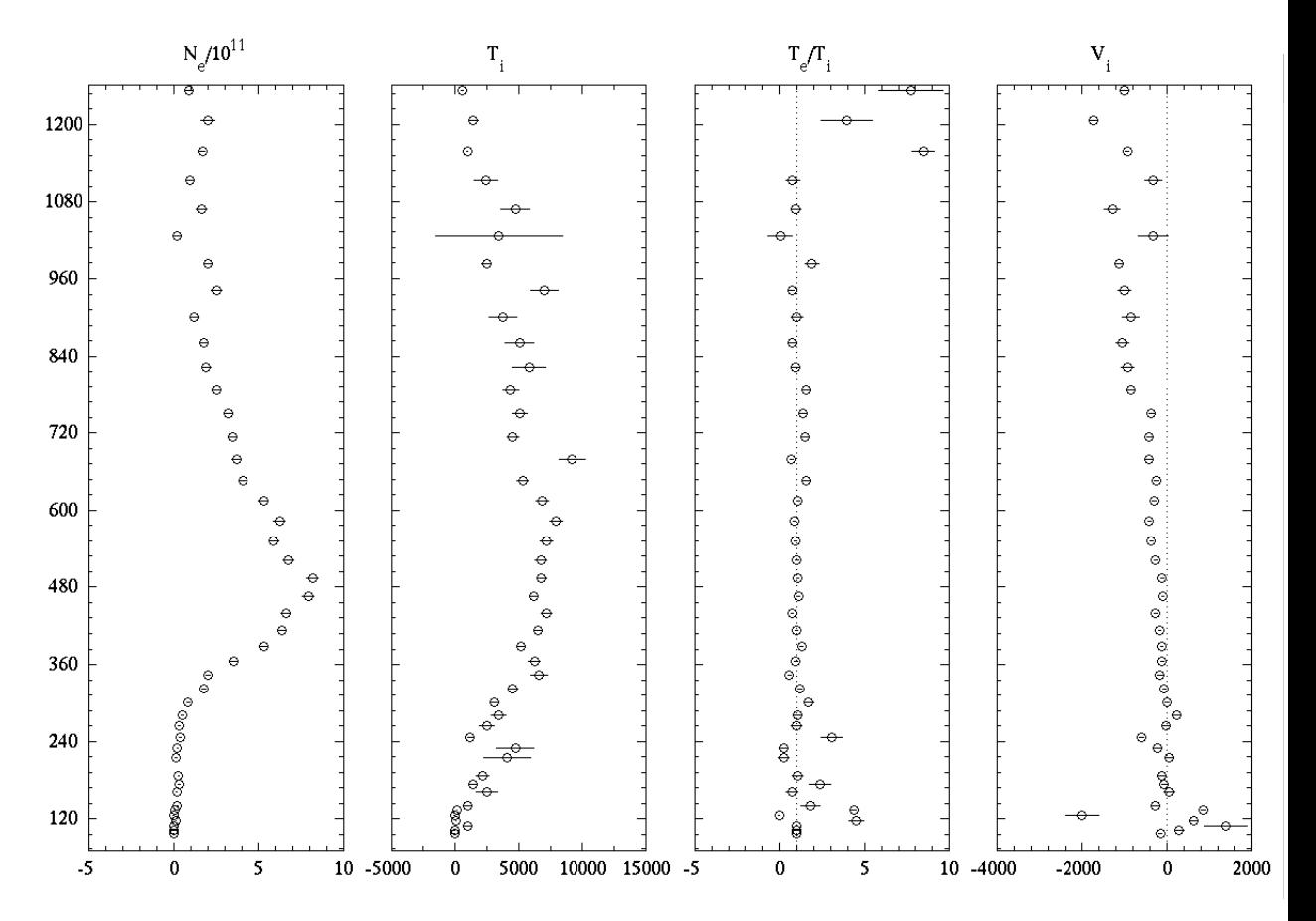

2002-02-01 1032:00 - 2002-02-01 1033:49 (El=81.6 deg) [tau0:L]

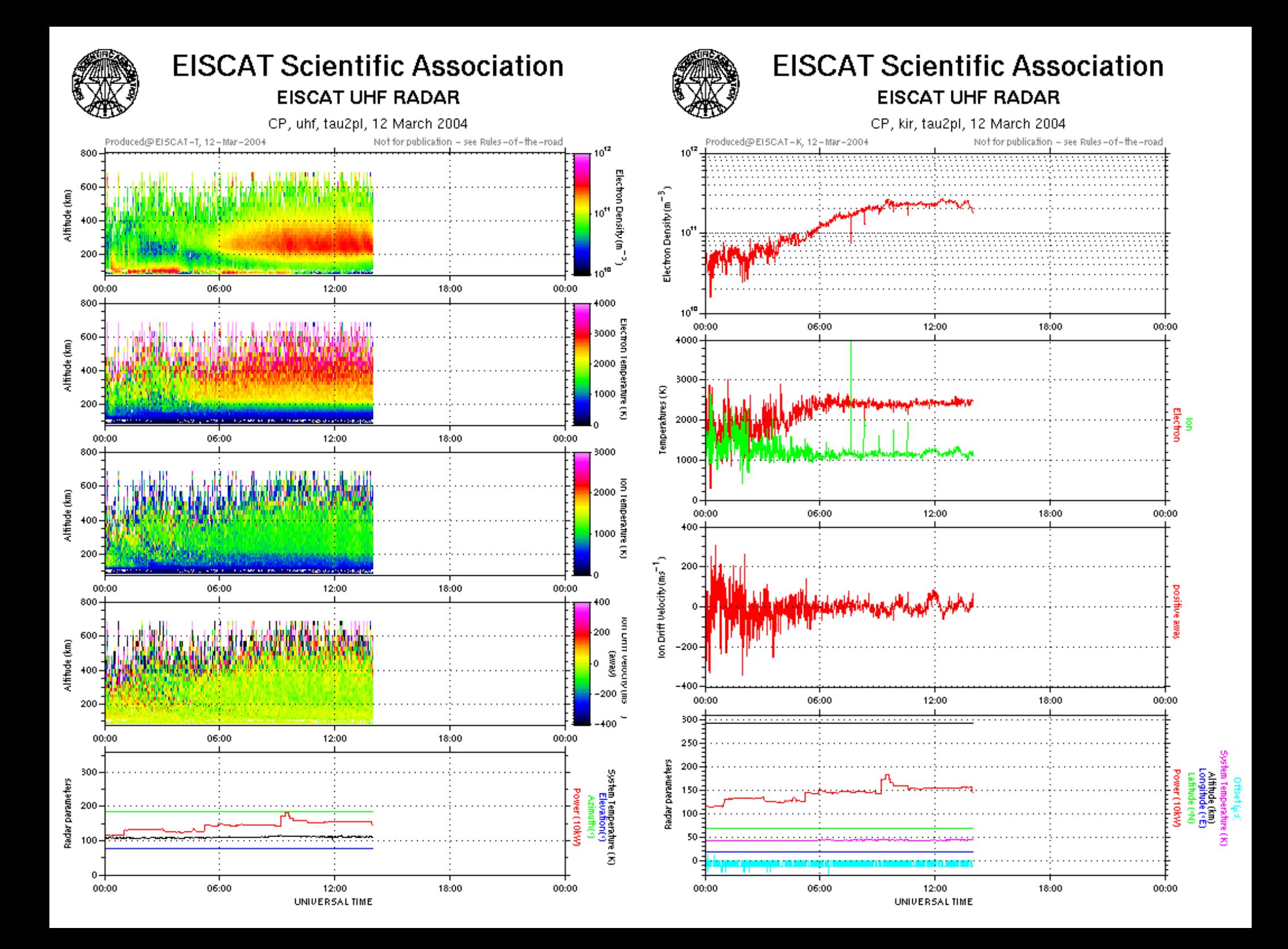

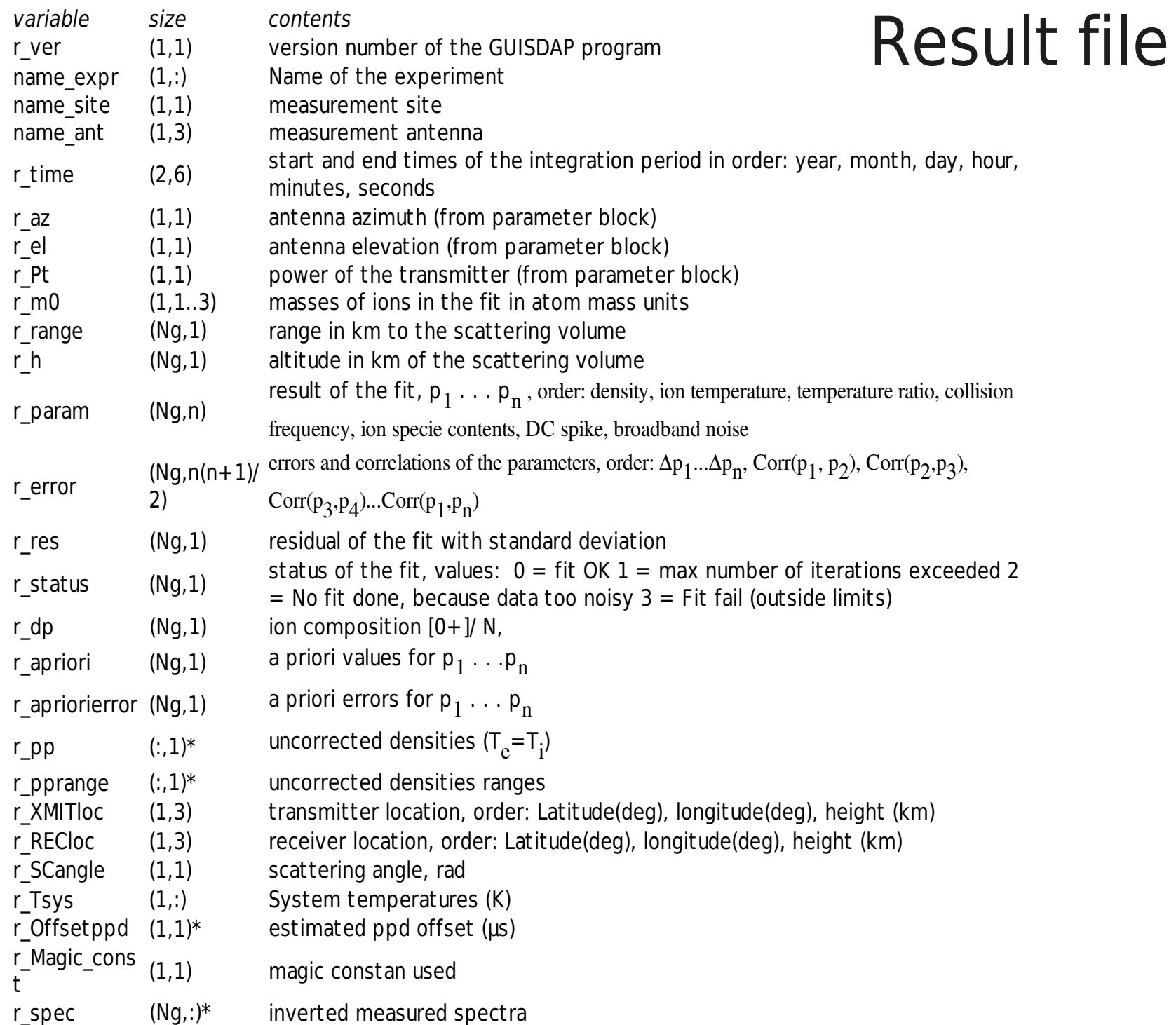

## Result file

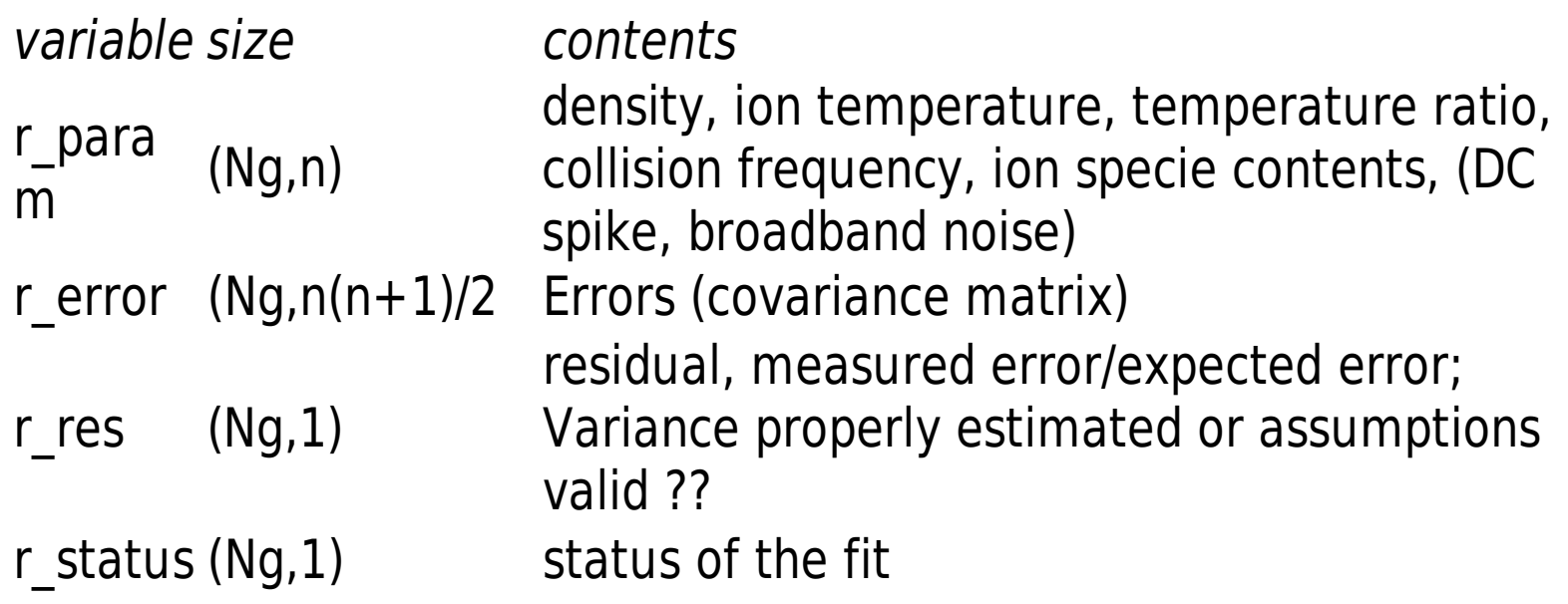

## Setup parameters

- Saved at
	- \$TMPDIR/.gup
		- load -mat \$TMPDIR/.gup
	- result\_path/.gup
	- result path/gfd setup.m
		- executable script
- **Next session starts with the** same setups
	- Easy to correct
	- Use 'Reset' button to clear
- Rerun with
	- > go\_on *setupfile*

#### gfd\_setup.m

```
name expr= 'steffe';
siteid= 5;
data_path= '/mnt/nfs/steffe l fix2 1.00 CP@32m';
result path= '/home/ingemar/tmp/AUTO/';
t1=[ 2003 9 1 0 0 0];t2=[ 2003 9 30 24 0 0];
rt = 0;
intper= 0;
path exps= '/opt/guisdap8/exps/';
figs=[ 1 1 1 1 1];
extra=[ '%a Offsetppd=8;
 '%d_saveintdir=''/home/ingemar/tmp/intdata'';'
 '%analysis altit=[];
 '%analysis_do=0; '
 'a satch.skip=40; '];
```
## vizu plotting routine

- Main display routine for the GUISDAP output
- Default panels
	- Electron density
	- Electron temperature
	- Ion temperature
	- Ion drift velocity
	- Radar parameters
		- Tx, Pointing, System

```
function [varargout]=vizu(action,a2,a3)
% Plot GUISDAP results
% To plot with default dir names:
\frac{1}{6} >> vizu
% To plot without interaction:
% >> vizu dir exp type antenna
% To update the plot with new files:
% >> vizu update
% To send the figure to the default printer:
% >> vizu print [printer]
% To save the current figure in .eps and 
.png % formats:
% >> vizu save [extra tail]
% To get more selection possibilities
% >> vizu verbose
% To get even more selection possibilities
% >> vizu VERBOSE
% To run realtime inside guisdap
% >> vizu rtgup
% To reset and start over:
\% >> vizu new [action]
```
### vizu

```
>> vizu verbose
Data path? [/home/ingemar/gup/results/
gup/results/2005-10-05_steffe_300@42m
Start time? [ 2005 10 \overline{5} 6 32 \overline{2}7 ]
   End time? [ 2005 10 5 12 0 2 ]
Altitude scale? [ 70 900 ]
Parameters: Ne Te Ti Vi AE TT LL Rs 0+
Co Nr Lf L1 Ls Pf P1
Choose? [Ne Te Ti Vi AE]
Type of experiment? [CP]
>>
```
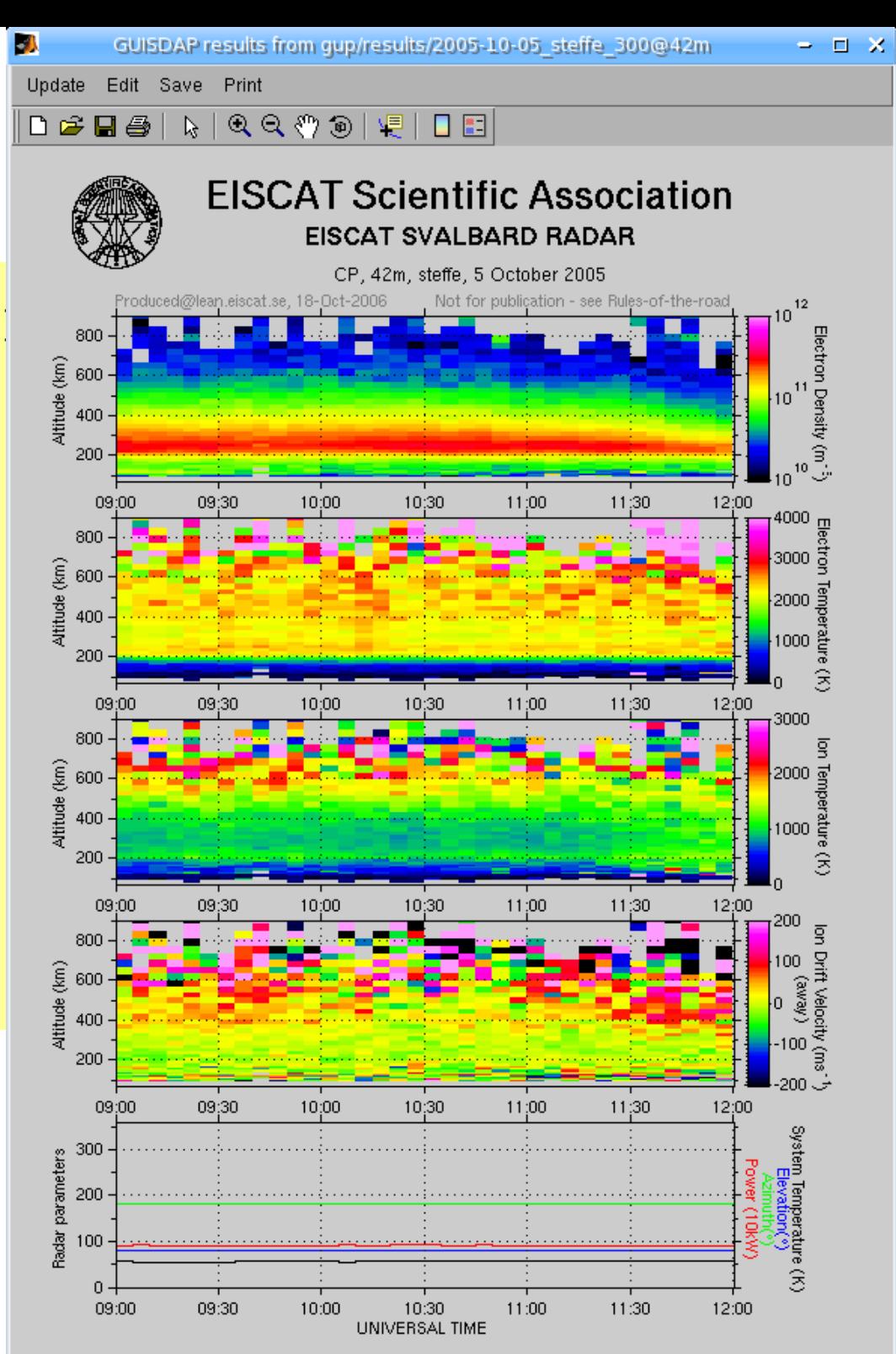

### vizu

#### • Maximum verbose mode

Start time? [ 2005 10 5 6 32 27 ]2005 10 5 9 0 0

 End time? [ 2005 10 5 12 0 2 ] Altitude scale? [ 70 900 ]100 500

Y parameter (Ran-1 Alt-2 Lat-3)? [ 2 ]

4000 0 3000 -200 200 1 100000 0 1 0.1 10 ]

Choose? [Ne Te Ti Vi AE] Ne Nr

Scale (rawNe)? [ 1e+09 1e+12 ]

Type of experiment? [CP]

Y scale type? [linear] log

Strech secs? [ 65 ]0

>> vizu new VERBOSE

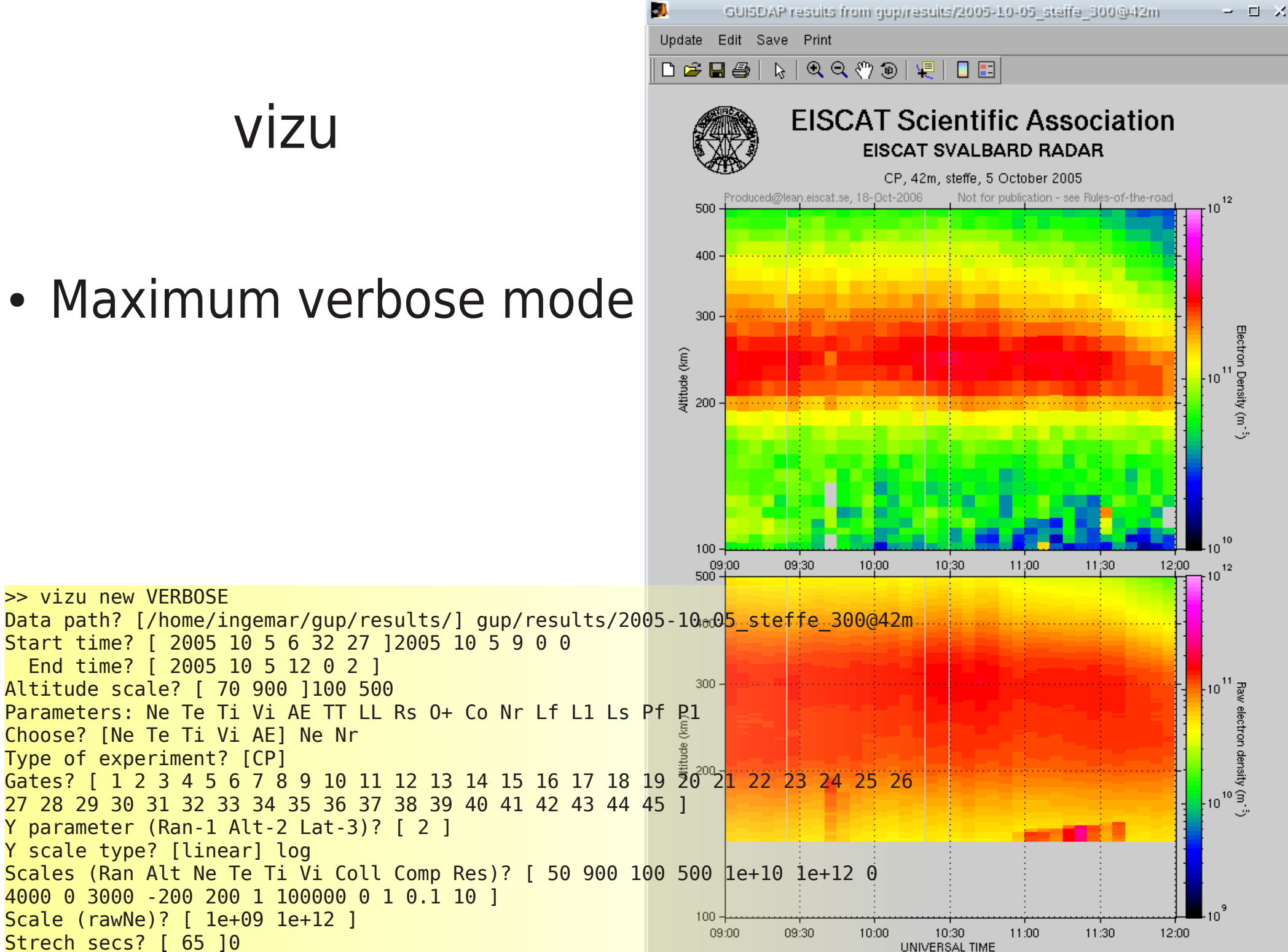

## Calibration

- calib ne
	- to calibrate against ionosond (rather vertical)

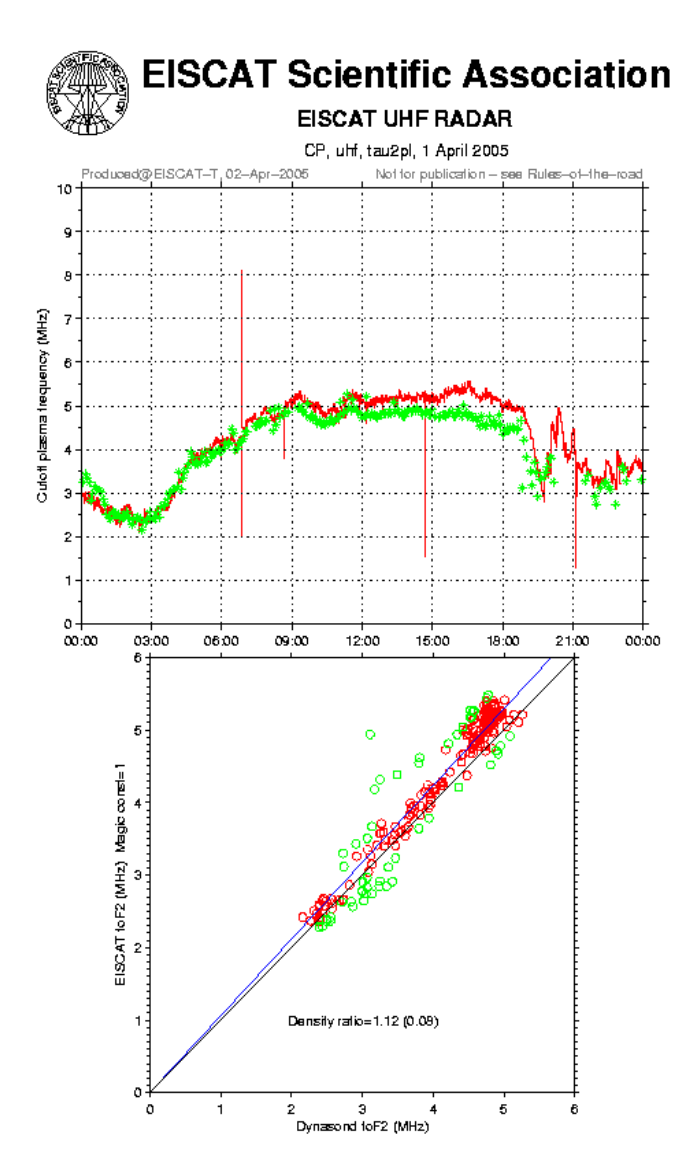

- calib\_pl\_ne
	- to calibrate against measured plasma lines

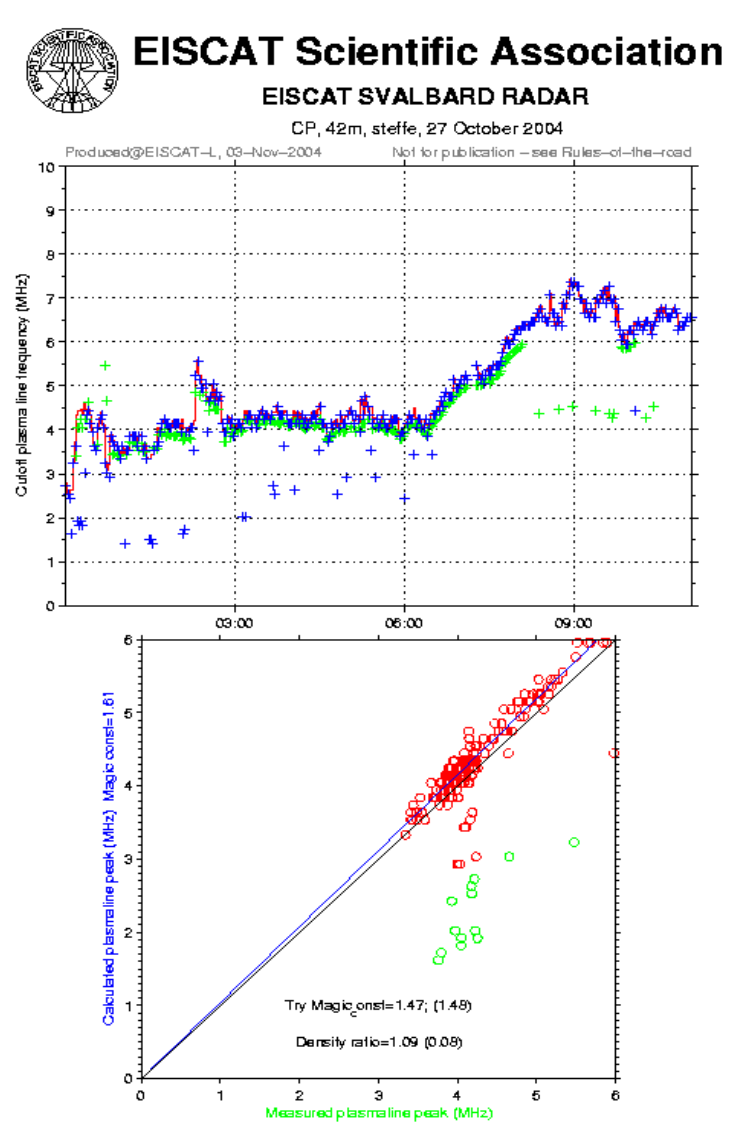

## Web analysis

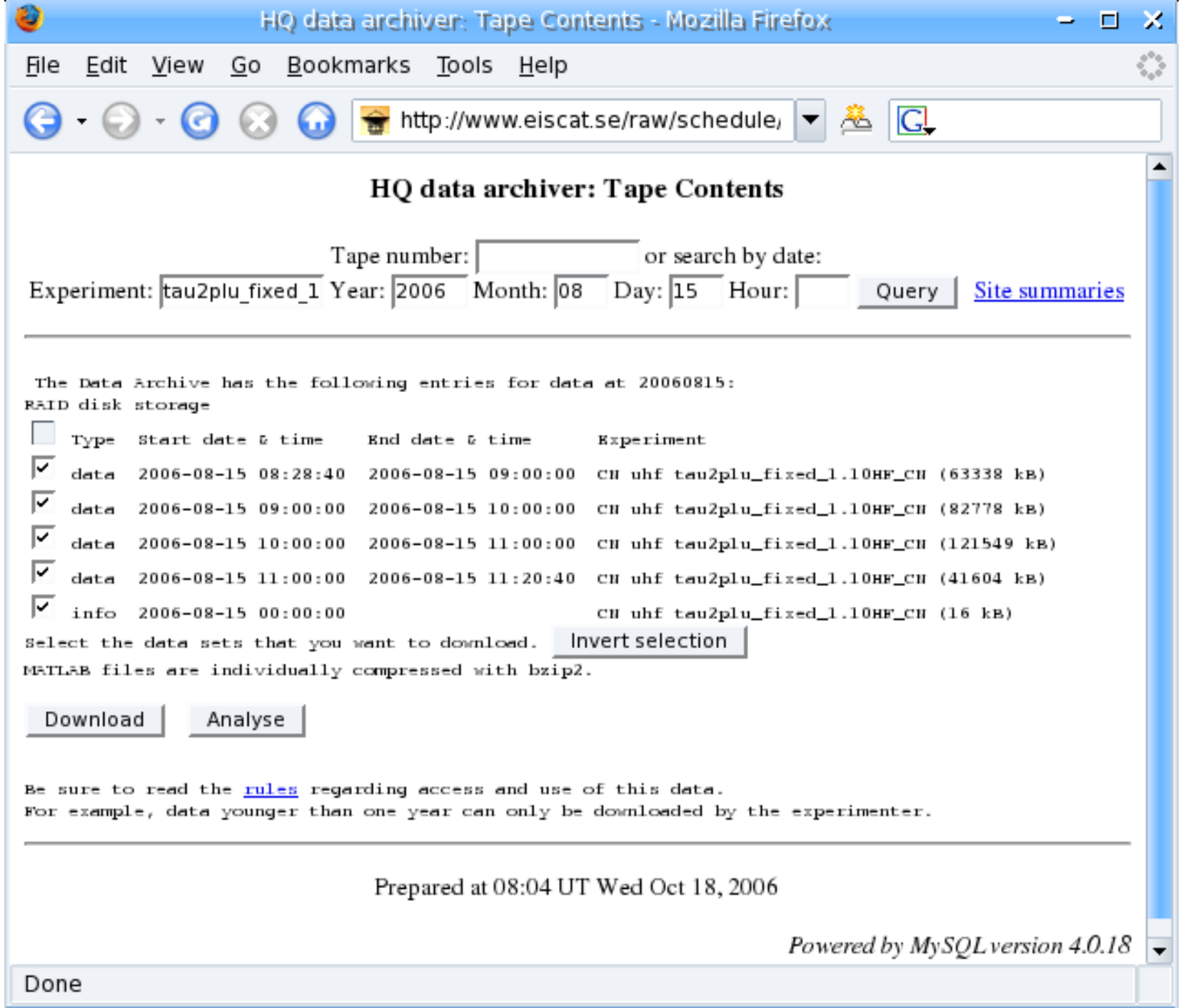

# Web analysis

- Very similar to matlab
- Results sent by e-mail
	- NCAR file, vizu plots, guisdap output
- **Pros** 
	- don't have to download large data sets
	- don't need matlab license
	- latest GUISDAP version
- Cons
	- hard to find problems

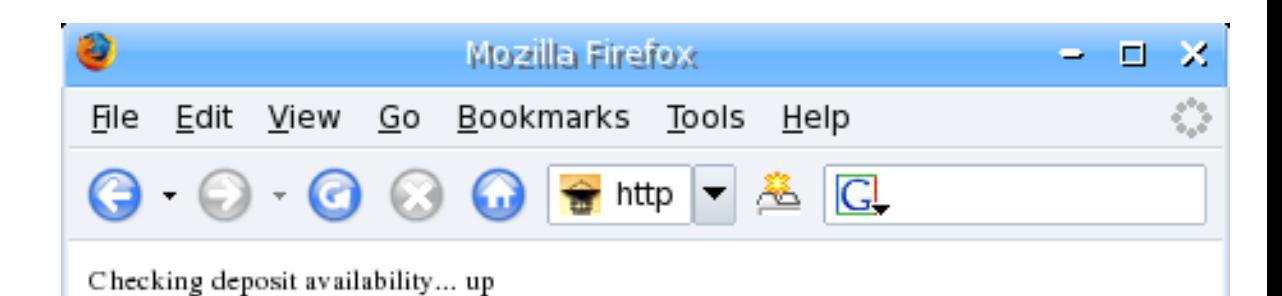

#### $\triangle$  GUISDAP for dummies  $\triangle$

This is a page for direct analysis from our data bases. If you are familiar with guisdap analysis, feel free to use it. Othervise some help is here.

Normally it should be just to press "GO", but you should check the preselected parameters

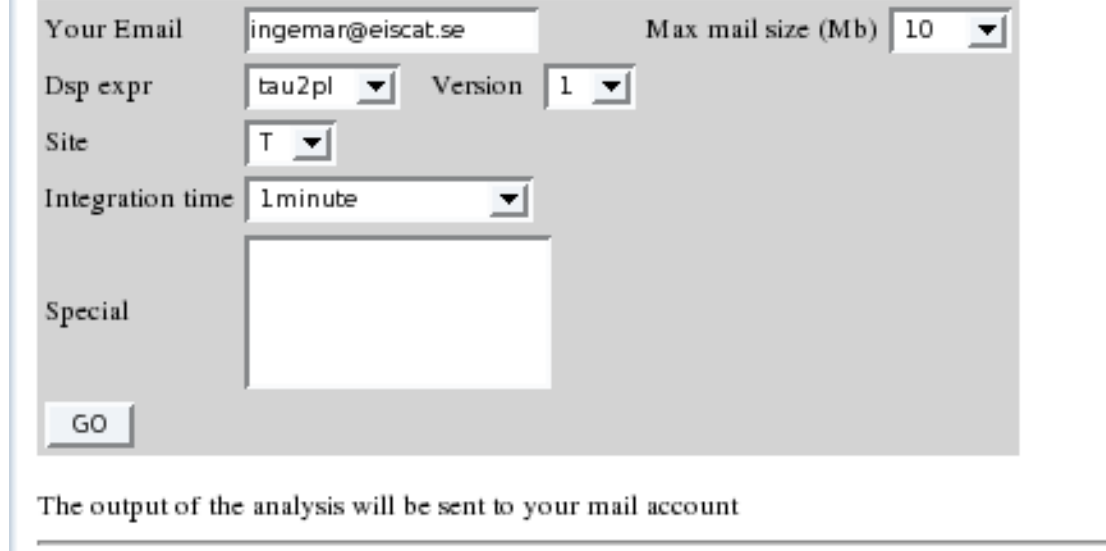

Powered by MySQL version 4.0.18

Done